## **Raspberry Pi Utilitaires réseau**

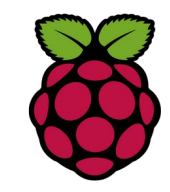

*1 Client telnet*

root@raspberrypi:/home/pi# **apt-cache search telnet**

telnet - basic telnet client

telnetd - basic telnet server

La commande search telnet donne le nom des dépôts à installer pour un client telnet et un serveur telnet. Installons le client.

root@raspberrypi:/home/pi# **apt install telnet**

Afin de vérifier l'existence d'un service, on peut tenter une connexion TCP en utilisant le client telnet en renseignant le PORT

```
root@raspberrypi:/home/pi# telnet exemple.com 80
Trying 107.180.40.145...
Connected to exemple.com.
Escape character is '^]'.
GET /
<!DOCTYPE html>
\left\langle \text{htm1}\right\rangle<head>
```
## *2 nmap nping*

*nping* est un outil open-source pour la génération de paquets réseau, l'analyse des réponses et la réponse mesure du temps. *nping* permet aux utilisateurs de générer des paquets réseau

Fiche 3 Raspberry Utilitaires réseau Fiche 3 Raspberry utilitaires réseau

d'une large gamme de protocoles, leur permettant de régler pratiquement n'importe quel champ des en-têtes de protocole.

root@raspberrypi:/home/pi# **apt install nmap**

root@raspberrypi:/home/pi# **nping -c 2 --tcp -p 80 exemple.com**

Starting Nping 0.7.70 ( https://nmap.org/nping ) at 2020-10-20 12:48 CEST SENT (0.1096s) TCP 192.168.1.60:21122 > 107.180.40.145:80 S ttl=64 id=33854 iplen=40 seq=350275444 win=1480 RCVD (0.2666s) TCP 107.180.40.145:80 > 192.168.1.60:21122 SA ttl=48 id=0 iplen=44 seq=3928514697 win=14600 <mss 1460> SENT (1.1102s) TCP 192.168.1.60:21122 > 107.180.40.145:80 S ttl=64 id=33854 iplen=40 seq=350275444 win=1480 RCVD (1.3165s) TCP 107.180.40.145:80 > 192.168.1.60:21122 SA ttl=48 id=0 iplen=44 seq=3944149140 win=14600 <mss 1460> Max rtt: 206.334ms | Min rtt: 156.621ms | Avg rtt: 181.477ms Raw packets sent: 2 (80B) | Rcvd: 2 (92B) | Lost: 0 (0.00%) Nping done: 1 IP address pinged in 1.40 seconds

## *3 netstat*

La commande *netstat* permet de lister tous les ports ouverts sur une machine, les connexions établies et enfin globalement les services réseaux en écoute.

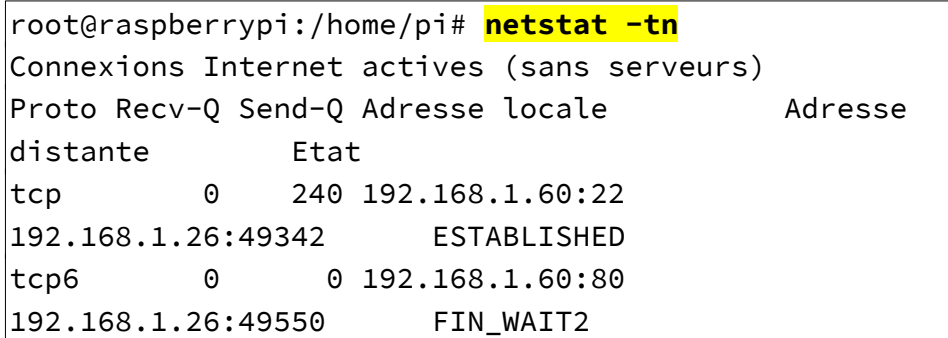

- **-a** : Tous les ports
- **-t** : Tous les ports TCP
- **-u** : Tous les ports UDP
- **-l** : Tous les ports en écoute
- **-n** : Affiche directement les IP. Pas de résolution de nom.
- **-p** : Affiche le nom du programme et le PID associé.